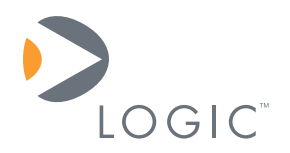

# **i.MX31 SOM-LV GPIO Configuration and Control**  Application Note 359

Logic Product Development Published: December 2008

# **Abstract**

This application note describes how to use software and hardware to configure and control GPIO signals on the i.MX31 SOM-LV.

This document contains valuable proprietary and confidential information and the attached file contains source code, ideas, and techniques that are owned by Logic Product Development Company (collectively "Logic's Proprietary Information"). Logic's Proprietary Information may not be used by or disclosed to any third party except under written license from Logic Product Development Company.

Logic Product Development Company makes no representation or warranties of any nature or kind regarding Logic's Proprietary Information or any products offered by Logic Product Development Company. Logic's Proprietary Information is disclosed herein pursuant and subject to the terms and conditions of a duly executed license or agreement to purchase or lease equipment. The only warranties made by Logic Product Development Company, if any, with respect to any products described in this document are set forth in such license or agreement. Logic Product Development Company shall have no liability of any kind, express or implied, arising out of the use of the Information in this document, including direct, indirect, special or consequential damages.

Logic Product Development Company may have patents, patent applications, trademarks, copyrights, trade secrets, or other intellectual property rights pertaining to Logic's Proprietary Information and products described in this document (collectively "Logic's Intellectual Property"). Except as expressly provided in any written license or agreement from Logic Product Development Company, this document and the information contained therein does not create any license to Logic's Intellectual Property.

The Information contained herein is subject to change without notice. Revisions may be issued regarding changes and/or additions.

© Copyright 2008, Logic Product Development Company. All Rights Reserved.

# **Revision History**

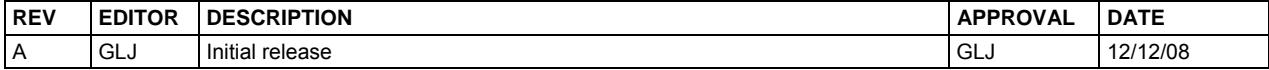

# **Table of Contents**

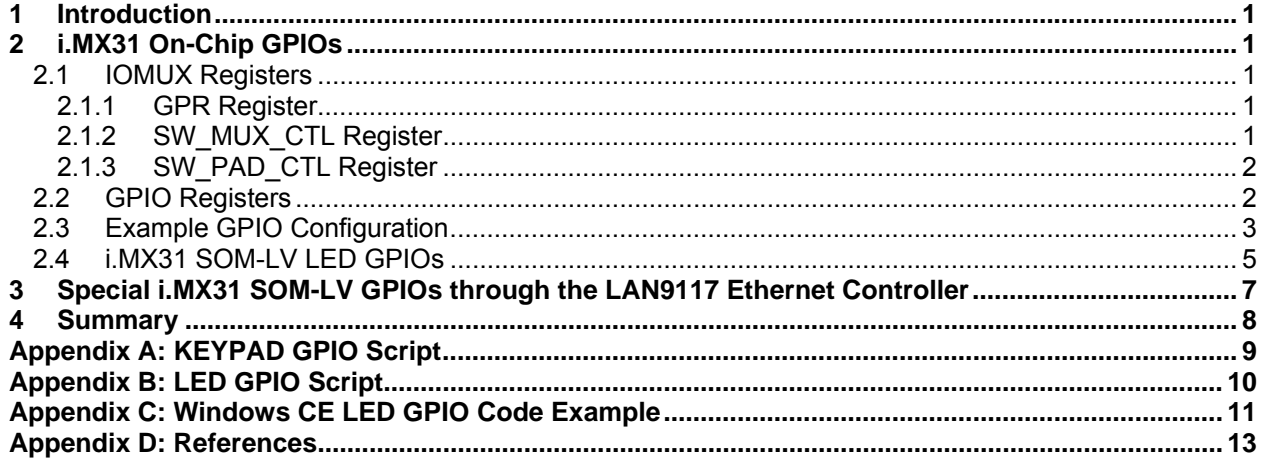

# <span id="page-3-1"></span><span id="page-3-0"></span>**1 Introduction**

The purpose of this application note is to describe the General Purpose Input/Output (GPIO) signals on the i.MX31 SOM-LV that can be accessed and controlled through hardware and software configurations. Many pins on the i.MX31 processor are multi-function pins (MFP) that require the developer to decide which will be available for GPIO functionality. Examples of specific GPIOs will be illustrated in this application note.

Access and control of i.MX31 on-chip GPIO functionality is shared between the IOMUX and GPIO modules. Additionally, there are GPIO signals routed through other devices on the i.MX31 SOM-LV; these GPIO signals are designated within this document as "special" since they require further configuration and software control for operation. Special GPIO signals are described in Section [3.](#page-9-1)

Examples of hardware configuration and software scripts are given in the appendices of this document. Adaptation to other GPIO signals should be possible using these examples; however, the developer is responsible for understanding the unique requirements for each GPIO signal pad and not overwriting existing functionality when reconfiguring for GPIO use.

Technical references to the i.MX31 processor registers can be found in Freescale's *MCIMCX31 and MCIMX31L Applications Processors Reference Manual* (document number MCIMX31RM, Rev. 2.3). A list of other documents referenced in this application note can be found in "Appendix D: References."

# <span id="page-3-2"></span>**2 i.MX31 On-Chip GPIOs**

On-chip GPIO signals are routed directly from the i.MX31 to the expansion bus header pins. Each external signal pad of the i.MX31 can be configured with one of ten possible modes: two hardware modes, the main function mode, six alternate modes, and the GPIO mode. The GPIO mode is the focus of this application note.

The i.MX31 IOMUX and GPIO logic blocks contain registers used in GPIO control. Other registers found in these two logic blocks are not covered within this document since they are not relevant to GPIO control.

## <span id="page-3-3"></span>**2.1 IOMUX Registers**

The i.MX31 IOMUX logic block contains three registers used for GPIO configuration: GPR, SW\_MUX\_CTL, and SW\_PAD\_CTL.

### <span id="page-3-4"></span>**2.1.1 GPR Register**

The GPR register remains at the default values (all zero) since it is only used for hardware mode pad settings.

### <span id="page-3-5"></span>**2.1.2 SW\_MUX\_CTL Register**

There are 82 SW\_MUX\_CTL registers. Each register describes the function and direction of four signal pads with each pad containing an 8-bit field. The bits for a read and a write are illustrated in [Figure 2.1.](#page-4-3) Please refer to the *MCIMX31RM* for address locations of specific signal pad fields.

#### **AN 359 i.MX31 SOM-LV GPIO Configuration and Control**

<span id="page-4-0"></span>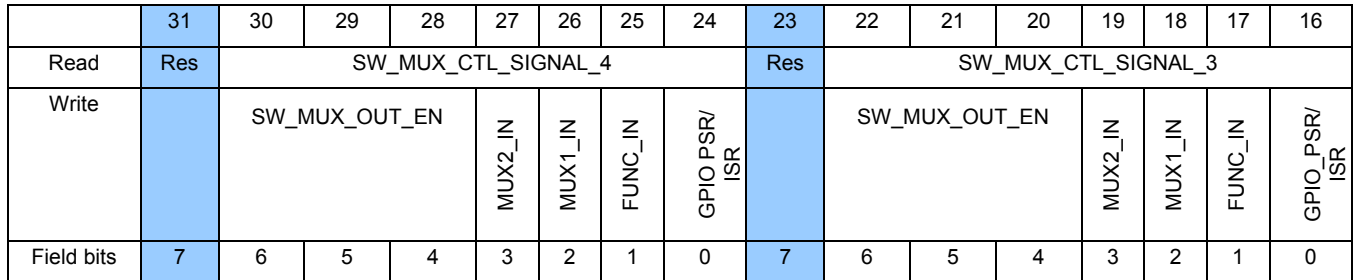

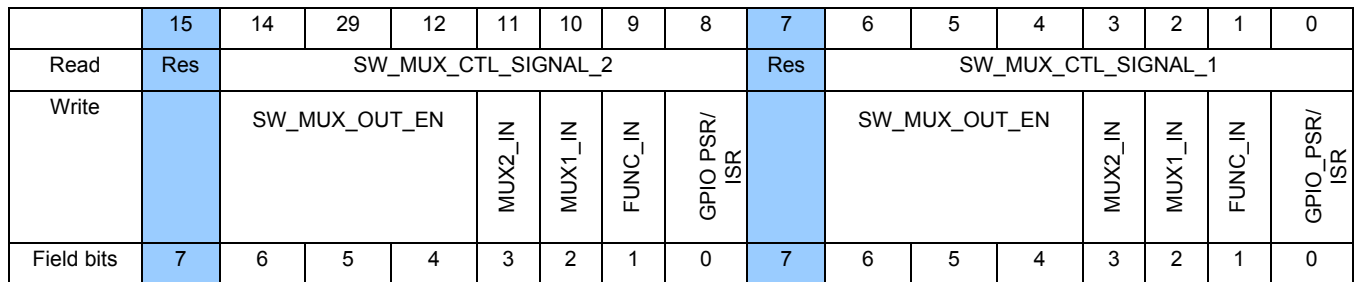

### *Figure 2.1: SW\_MUX\_CTL Register*

<span id="page-4-3"></span>**Note:** The figure above comes from an example in Freescale's *MCIMX31RM*.

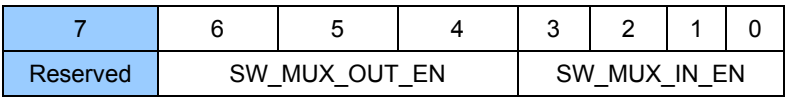

### *Figure 2.2: Fields for Each Signal Pad in SW\_MUX\_CTL*

<span id="page-4-4"></span>To configure SW\_MUX\_OUT\_EN as a GPIO output, enter the bit value 0b000.

To configure SW\_MUX\_IN\_EN as "no inputs" selected (disabled), enter the bit value 0b0000. This setting is used for GPIO output only.

To configure SW\_MUX\_IN\_EN as a GPIO PSR/ISR input, enter the bit value 0b0001. This setting is used for either GPIO input only or GPIO input/output.

Each GPIO signal pad will have a unique set of valid bits for output and input configurations.

**Note:** The field SW\_MUX\_IN\_EN shown in [Figure 2.2](#page-4-4) is an unofficial combination of the input configuration bits. Please refer to Table 4-6 in the *MCIMX31RM* for SW\_MUX\_CTL bit configuration descriptions.

### <span id="page-4-1"></span>**2.1.3 SW\_PAD\_CTL Register**

The SW\_PAD\_CTL registers do not need to be altered for GPIO signal pad configuration.

### <span id="page-4-2"></span>**2.2 GPIO Registers**

The i.MX31 GPIO logic block contains three registers for GPIO configuration: Data Register (DR), GPIO Data Direction Register (GDIR), and Pad Sample Register (PSR).

Each register has three GPIOn block designations: GPIO1, GPIO2, and GPIO3.

<span id="page-5-2"></span><span id="page-5-0"></span>Every bit in the GPIO register relates to one signal pad on the i.MX31; the correlation of the specific signal pad to GPIO function is found in Table 4-8 of the *MCIMX31RM*. Within that table, the "GPIO Mode" column uses the naming scheme MCUn x, where "n" relates to the GPIOn and the "x" relates to the pin number of the specified GPIO register ([Table 2.1](#page-5-2) provides some examples).

| MCUn x*        | Bit #<br><b>GPIOn</b> |              | <b>Signal Name</b> |  |
|----------------|-----------------------|--------------|--------------------|--|
| MCU1 0         | GPIO1                 | GPIO1 0<br>0 |                    |  |
| MCU1 4         | GPIO1                 | 4            | GPIO1 4            |  |
| <b>MCU1 27</b> | GPIO1                 | 27           | RXD <sub>2</sub>   |  |
| <b>MCU2 18</b> | GPIO <sub>2</sub>     | 18           | <b>KEY ROW4</b>    |  |
| <b>MCU2 19</b> | GPIO <sub>2</sub>     | 19           | <b>KEY ROW5</b>    |  |
| <b>MCU2 20</b> | GPIO <sub>2</sub>     | 20           | <b>KEY ROW6</b>    |  |
| MCU3 4         | GPIO3                 | 4            | CSI D4             |  |
| <b>MCU3 17</b> | GPIO3                 | 17           | <b>CSI VSYNC</b>   |  |

*Table 2.1: Examples for MCUn\_x to GPIO Register Pins* 

**\*Note:** The "MCUn\_x" column comes from Table 4-8 in Freescale's *MCIMX31RM*.

There are three GPIO Data Registers (DR) that hold data output to the signal pad; these registers are configured as outputs.

There are three GPIO Data Direction Registers (GDIR) that control the direction of the signal pad. To configure the signal pad as an input, set the corresponding signal pad bit to "0" (zero). To configure the signal pad as an output, set the corresponding signal pad bit to "1".

There are three GPIO Pad Sample Registers (PSR) that receive the signal pad values when configured as an input.

<span id="page-5-3"></span>The base addresses of the GPIO registers are shown in [Table 2.2](#page-5-3).

| Register   GPIO1 | GPIO <sub>2</sub>                       | GPIO <sub>3</sub> |
|------------------|-----------------------------------------|-------------------|
| DR.              | 0x53FC C000 0x53FD 0000 0x53FA 4000     |                   |
| <b>GDIR</b>      | 0x53FC C004   0x53FD 0004   0x53FA 4004 |                   |
| <b>PSR</b>       | 0x53FC C008   0x53FD 0008   0x53FA 4008 |                   |

*Table 2.2: GPIOn Register Base Addresses* 

### <span id="page-5-1"></span>**2.3 Example GPIO Configuration**

This section will provide an example of register settings required to configure a specific signal pad as a GPIO output pin, KEY\_ROW5. From [Table 2.1,](#page-5-2) KEY\_ROW5 relates to bit 19 in GPIO2 registers.

Software examples will be presented in the form of LogicLoader "Losh>" commands. These can be translated into application code by the developer. A LogicLoader script for this example is provided in the appendices of this document.

**Step 1:** Set the proper SW\_MUX\_CTL register for KEY\_ROW5.

The SW\_MUX\_CTL register at address 0x43FA\_C068 contains the field "sw\_mux\_ctl\_key\_row5" in signal position 3 covering bits [22:16]. This register is structured as shown in [Figure 2.3.](#page-6-0)

#### **Address:** 0x43FA\_C068

### **SW\_MUX\_CTL**

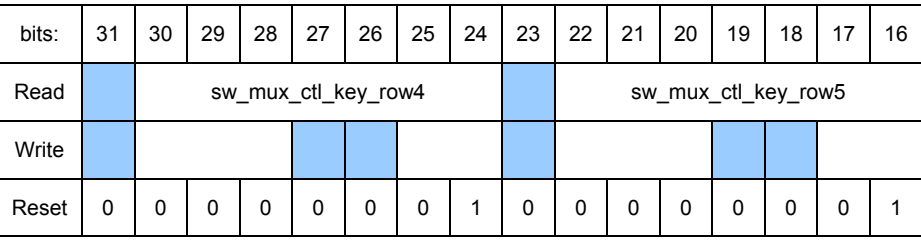

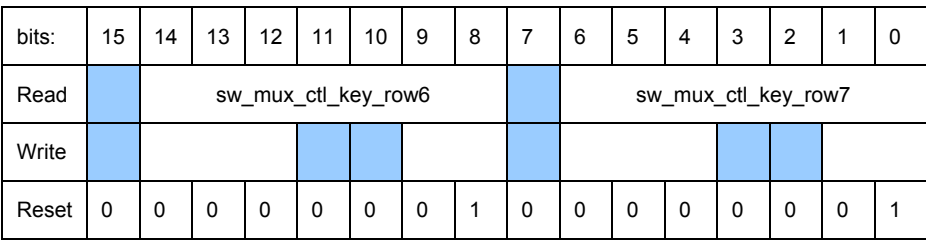

#### *Figure 2.3: SW\_MUX\_CTL Register for Key\_Row5*

<span id="page-6-0"></span>The default value for this register (0x0101\_0101) needs to be changed to 0x0100\_0101 to reflect the output only for KEY\_ROW5. The write command to achieve this is:

**losh> w /w 0x43FAC068 0x01000101** 

The register value can be examined with:

**losh> x /w 0x43FAC068** 

**Step 2:** Set the GPIO data direction to output for signal pad KEY\_ROW5.

The GPIO2 GDIR register bit 19 needs to be set to "1" to configure KEY\_ROW5 as an output. This register defaults to 0x0000\_0000 and, for this example, needs to be changed to 0x0008 0000. The write command to achieve this is:

**losh> w /w 0x53FD0004 0x00080000** 

The register value can be confirmed with:

**losh> x /w 0x53FD0004** 

**Step 3:** Alter the value in the GPIO data register for the KEY\_ROW5 signal pad.

The GPIO2 DR register bit 19 can be toggled and confirmed with a register read or by testing the output voltage on the i.MX31 SOM-LV breakout board. Signal tracing to the breakout board is shown in [Table 2.3](#page-7-2).

With the breakout board header pin J16.31 attached to J15.34, the output of signal pad KEY\_ROW5 will provide an input for signal pad KEY\_ROW6. Observe that the KEY\_ROW6 signal pad keeps its default input setting with the SW\_MUX\_CTL configuration setting and that the direction remains as an input, from settings above. The <span id="page-7-0"></span>resulting input into KEY\_ROW6 can be observed in the GPIO2 PSR register by inspecting pin 20 (0x0010\_0000) with:

**losh> x /h 0x53FD0008** 

The KEY\_ROW5 output is toggled by the GPIO2 data register with the following command:

**losh> w /w 0x53FD0000 0x00080000** 

and

**losh> w /w 0x53FD0000 0x00000000**

*Table 2.3: Hardware Access Pins*

<span id="page-7-2"></span>

| <b>I.MX31 SOM-LV</b>       |                   | <b>Breakout Board</b> |                 |                    |
|----------------------------|-------------------|-----------------------|-----------------|--------------------|
| <b>I.MX31 Register Bit</b> | $\mid$ i.MX31 Pin | <b>SOM Bus Name</b>   | <b>Bus Name</b> | <b>Header, Pin</b> |
| GPIO2 18                   | <b>MCU2 18</b>    | <b>KEY ROW4</b>       | uP GPIO6        | J16.75             |
|                            |                   |                       |                 | J16.32             |
| GPIO2 19                   | <b>MCU2 19</b>    | KEY ROW5              | uP GPIO7        | J16.76             |
|                            |                   |                       |                 | J16.31             |
| GPIO2 20                   | <b>MCU2 20</b>    | KEY ROW6              | MFP D59         | J15.34             |

**Note:** While GPIO direction is set to input (GDIR = 0), a read access to DR does not return DR data. Instead, it returns the PSR data, which is the corresponding signal pad value.

The KPP keypad registers do not need to be altered, since the GPIO configurations will override the keypad functionality.

As an exercise, repeat steps 1 through three to configure KEY\_ROW4 as an output.

### <span id="page-7-1"></span>**2.4 i.MX31 SOM-LV LED GPIOs**

The ability to alter outputs through the onboard LEDs (GPIO0 [D3] and GPIO1 [D4]) provide a quick feedback for GPIO control. These baseboard LED GPIOs are the focus of this section.

**Step 1:** Set the proper SW\_MUX\_CTL register for GPIO1\_7 (CAPTURE signal pad) and GPIO1\_8 (COMPARE signal pad).

The SW\_MUX\_CTL register at address 0x43FA\_C150 contains the field "sw\_mux\_ctl\_capture" in signal position 4, bits [30:24], and contains the field "sw\_mux\_ctl\_compare" in signal position 3, bits [22:16]. This register is structured as shown in [Figure 2.4](#page-8-0).

#### **Address:** 0x43FA\_C150

### **SW\_MUX\_CTL**

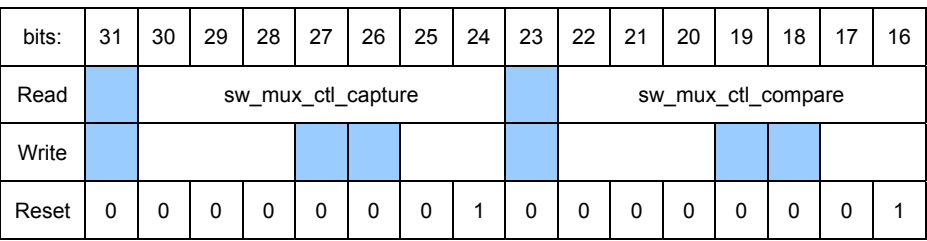

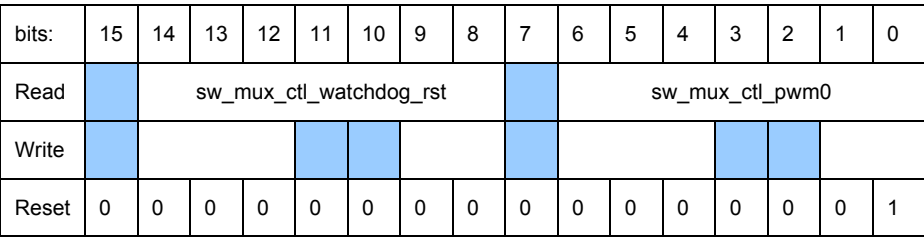

#### *Figure 2.4: SW\_MUX\_CTL Register for CAPTURE and COMPARE*

<span id="page-8-0"></span>The default value for this register (0x0101\_0001) needs to be changed to 0x0000\_0001 to reflect the output only for the CAPTURE and COMPARE signal pads. The write command to achieve this is:

**losh> w /w 0x43FAC150 0x00000001**

The register value can be examined with:

**losh> x /w 0x43FAC150**

The GPIO1 hardware signals for GPIO\_1 and GPIO\_0 are traced from the i.MX31 SOM-LV and baseboard schematics and are listed in [Table 2.4.](#page-8-1)

<span id="page-8-1"></span>

| <b>I.MX31 SOM-LV</b> |                    |                           | <b>Baseboard</b> | <b>Breakout Board</b> |
|----------------------|--------------------|---------------------------|------------------|-----------------------|
| i.MX31 Register Bit  |                    | Li.MX31 Pin ISOM Bus Name | <b>Bus Name</b>  | Header.Pin            |
| GPIO1 7              | MCU <sub>1</sub> 7 | I CAPTURE                 | luP GPIO 1       | J <sub>18.4</sub>     |
| GPIO1 8              | MCU <sub>18</sub>  | <b>COMPARE</b>            | luP GPIO 0       | J17.4                 |

*Table 2.4: GPIO LED Hardware Access Pins*

**Step 2:** Set the GPIO data direction to output for signal pads GPIO\_1 and GPIO\_0.

The GPIO1 GDIR register bits 7 and 8 need to be set to "1" to configure GPIO\_1 and GPIO 0 as outputs. This register defaults to 0x0000 0000 and, for this example, needs to be changed to 0x0000\_0180. The write command to achieve this is:

**losh> w /w 0x53FCC004 0x00000180**

The register value can be confirmed with:

**losh> x /w 0x53FCC004**

**Step 3:** Alter the value in the GPIO data register for the GPIO\_1 and GPIO\_0 signal pads.

<span id="page-9-0"></span>The GPIO1 DR register bits 7 and 8 can be toggled and confirmed with a register read or by testing the output voltage on the i.MX31 SOM-LV breakout board.

The GPIO 1 and GPIO 0 outputs are toggled by the GPIO1 data register with variations on the following bit-set commands:

(Both ON) **losh> w /w 0x53FCC000 0x00000180**

and

(Both OFF) **losh> w /w 0x53FCC000 0x00000000**

# <span id="page-9-1"></span>**3 Special i.MX31 SOM-LV GPIOs through the LAN9117 Ethernet Controller**

Some GPIO signals may be routed through other devices on the SOM. This section describes software examples and hardware configurations required to access and control these signals. The ability to alter GPIO outputs for signals routed through the LAN9117 Ethernet Controller require an address for chip-select 4 (CS4) and a register offset setting in the LAN9117. The LAN9117 GPIO1 and GPIO2 signal pads (pins 98 and 99) are the focus of this section.

The LAN9117 is selected with the i.MX31 CS4 active and with address bit A23 low (see the *i.MX31 SOM-LV Hardware Specification*). This will drive the WRLAN\_nMCS select signal on the i.MX31 SOM-LV. The memory map location for CS4 is located at 0xB400\_0000 (see the *i.MX31 SOM-LV LoCE User Manual Addendum*).

<span id="page-9-2"></span>The LAN9117 GPIO configuration register (GPIO\_CFG) controls the outputs for the LAN9117 LEDs. These LEDs are located on the Zoom i.MX31 LITEKIT baseboard as LAN1 (D1) and LAN2 (D2). The offset for the GPIO\_CFG register is 0x88. Bits of concern in this register are listed in [Table 3.1.](#page-9-2)

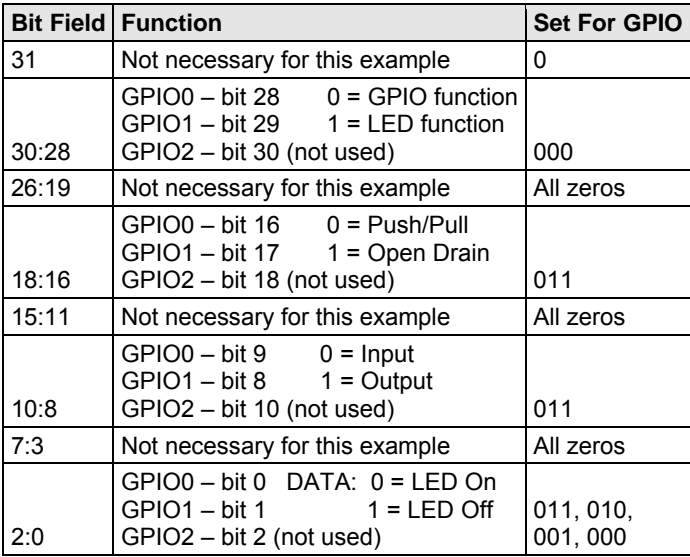

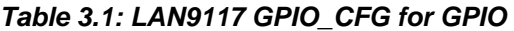

The GPIO0 and GPIO1 outputs are controlled by the variations on bits 1:0 and the following bitset commands (please see page 87 in SMSC's *LAN9117 Ethernet Controller Datasheet*):

(Both LEDs ON) **losh> w /w 0xB4000088 0x00030300**

and

(Both LEDs OFF) **losh> w /w 0xB4000088 0x00030303**

# <span id="page-10-1"></span><span id="page-10-0"></span>**4 Summary**

The GPIO signals of the i.MX31 SOM-LV can be accessed and controlled with the examples given in this application note. The specific examples can be adapted to other GPIO signals as long as the developer gives proper consideration to the unique requirements of each GPIO signal pad.

# <span id="page-11-1"></span><span id="page-11-0"></span>**Appendix A: KEYPAD GPIO Script**

The following script will configure the KEY\_ROW5 and KEY\_ROW6 signal pads as GPIOs. To use this script: save the script on a CompactFlash card, insert the CompactFlash card into the slot on the Zoom i.MX31 LITEKIT baseboard, and then run in LogicLoader. The script steps are:

- 1. Set the signal pad mux to GPIO for the two signal pads
- 2. Configure the GPIO2\_19 (KEY\_ROW5) as an output and GPIO2\_20 (KEY\_ROW6) as an input
- 3. Set GPIO2\_19 to "1"
- 4. Set GPIO2\_19 to "0"
- 5. Set GPIO2\_19 to "1"

SCRIPT:

\*\*\*\*\*\*\*\*\*\*\*\*\*\*\*\*\*\*\*\*\*\*\*\*\*\*\*

**w /w 0x43FAC068 0x01000101 w /w 0x53FD0004 0x00180000 w /w 0x53FD0000 0x00080000 w /w 0x53FD0000 0x00000000 w /w 0x53FD0000 0x00080000**  \*\*\*\*\*\*\*\*\*\*\*\*\*\*\*\*\*\*\*\*\*\*\*\*\*\*\*

The resulting bit settings from the script can be observed in the Tera Term command window by adding "examine" commands as described in Section [2.3.](#page-5-1) Also, the input GPIO2\_20 PSR register can be observed as reflecting the GPIO2\_19 outputs when connected on the breakout board as described in Section [2.3.](#page-5-1)

# <span id="page-12-1"></span><span id="page-12-0"></span>**Appendix B: LED GPIO Script**

The following script will configure the LED GPIO0 and GPIO1 signal pads as GPIOs. To use this script: save the script on a CompactFlash card, insert the CompactFlash card into the slot on the Zoom i.MX31 LITEKIT baseboard, and then run in LogicLoader. The script steps are:

- 1. Set the signal pad mux to GPIO for the two signal pads
- 2. Configure the GPIO1 7 (baseboard LED 1) and GPIO1 8 (baseboard LED 0) as outputs
- 3. Set GPIO1\_7 and GPIO1\_8 to "1"
- 4. Set GPIO1 7 and GPIO1 8 to "0"
- 5. Set GPIO1 7 to "1" and GPIO1 8 to "0"
- 6. Set GPIO1\_7 to "0" and GPIO1\_8 to "1"
- 7. Set GPIO1  $7$  to "0" and GPIO1  $8$  to "0"

SCRIPT:

\*\*\*\*\*\*\*\*\*\*\*\*\*\*\*\*\*\*\*\*\*\*\*\*\*\*\*

**w /w 0x43FAC150 0x00000101 w /w 0x53FCC004 0x00000180 w /w 0x53FCC000 0x00000180 w /w 0x53FCC000 0x00000000 w /w 0x53FCC000 0x00000080 w /w 0x53FCC000 0x00000100 w /w 0x53FCC000 0x00000000**  \*\*\*\*\*\*\*\*\*\*\*\*\*\*\*\*\*\*\*\*\*\*\*\*\*\*\*

The resulting bit settings from the script can be observed in the Tera Term command window by adding "examine" commands as described in Section [2.4.](#page-7-1)

## <span id="page-13-1"></span><span id="page-13-0"></span>**Appendix C: Windows CE LED GPIO Code Example**

Sample Windows CE code is shown below. This code is for example purposes only and does not include any bit testing or other production code essentials. The Windows CE example requires a minimum of wrapper code (include files, etc.) not discussed here. The following script will configure the LED GPIO0 and GPIO1 signal pads as GPIOs. To use this script: save the script on a CompactFlash card, insert the CompactFlash card into the slot on the Zoom i.MX31 LITEKIT baseboard, and then run in LogicLoader.

The steps are:

- 1. Set the signal pad mux to GPIO for the two signal pads
- 2. Configure the GPIO1 7 (baseboard LED 1) and GPIO1 8 (baseboard LED 0) as outputs
- 3. Set GPIO1\_7 and GPIO1\_8 to "1"
- 4. Set GPIO1\_7 and GPIO1\_8 to "0"

Alternating the GPIO bits (DR[8:7]) will vary the GPIO LEDs

#### SCRIPT:

```
*************************** 
//PROGRAM NAME: RW_LED_GPIO.cpp 
//PURPOSE: To read and write to the GPIO baseboard LEDs from registers in the iMX31 SOM 
//STATUS: Non-supported code. 
// 
#include "stdafx.h" 
int WINAPI WinMain(HINSTANCE hInstance, 
                      HINSTANCE hPrevInstance, 
                      LPTSTR lpCmdLine, 
                      int nCmdShow) 
{ 
    PHYSICAL_ADDRESS phys_addr_mux, phys_addr0, phys_addr1; 
    unsigned int *sw_mux_word; // Pointer to SW_MUX_CTL register 
    unsigned int *gpiodir_word; // Pointer to GPIO1_GDIR register 
   unsigned int *gpiodat_word; // Pointer to GPIO1_DR register
    volatile int Address; 
    volatile unsigned int Value; 
// Step 1: Set SW_MUX_CTL as output GPIOs for baseboard GP100 & GP101 LED's 
   Address = 0x43FAC150; Value = 0x00000101; 
     RETAILMSG(1, (L"\n\n'RETAILMSG(1, (L" Address: 8x Value: 8x \n\r, Address, Value));
    phys_addr_mux.LowPart = Address; 
    phys_addr_mux.HighPart = 0;
```

```
 sw_mux_word = (unsigned int *) MmMapIoSpace( phys_addr_mux, 4, FALSE ); 
    *sw_mux_word = (*sw mux_word && 0x000000000);
     *sw_mux_word = Value; 
        RETAILMSG(1, (L" sw_mux_word: %8x *sw_mux_word: %8x \n \r",sw_mux_word, 
*sw_mux_word)); 
// Step 2: Configure baseboard GP100 & GP101 LED's as outputs 
    Address = 0x53FCC004; Value = 0x00000180; 
     RETAILMSG(1, (L" Address: 88x Value: 88x \n\arrows, Address, Value));
    phys_addr0.LowPart = Address; 
    phys_addr0.HighPart = 0; 
     gpiodir_word = (unsigned int *) MmMapIoSpace( phys_addr0, 4, FALSE ); 
     *gpiodir_word = (*gpiodir_word && 0x00000000); 
     *gpiodir_word = Value; 
      RETAILMSG(1, (L" gpiodir_word: %8x *gpiodir_word: %8x \n \r",gpiodir_word, 
*gpiodir_word)); 
// Step 3: Set Pointer and set Value for GPIO1_7 and GPIO1_8 to "1" (GP100 & GP101 LED's) 
   Address = 0x53FCC000i Value = 0x00000180; 
       RETAILMSG(1, (L" Address: %8x Value: %8x \n \r",Address, Value)); 
    phys_addr1.LowPart = Address; 
    phys_addr1.HighPart = 0; 
     gpiodat_word = (unsigned int *) MmMapIoSpace( phys_addr1, 4, FALSE ); 
     *gpiodat_word = (*gpiodat_word && 0x00000000); 
     *gpiodat_word = Value; 
        RETAILMSG(1, (L" gpiodat_word: %8x *gpiodat_word: %8x \n \r",gpiodat_word, 
*gpiodat_word); 
    Sleep(1000); // Provide a short time for observing the LED's.
// Step 4: Set Values for GPIO1_7 and GPIO1_8 to "0" (GP100 & GP101 LED's) 
    Value = 0x000000000RETAILMSG(1, (L'' \text{Value}: %8x \n\r \r,Value)); *gpiodat_word = Value; 
        RETAILMSG(1, (L" gpiodat_word: %8x *gpiodat_word: %8x \n \r",gpiodat_word, 
*gpiodat_word)); 
   Sleep(1000); // Provide a short time for observing the LED's.
    return 0; 
}
```
# <span id="page-15-1"></span><span id="page-15-0"></span>**Appendix D: References**

The following documents are referenced within this application note and are available on their respective company's website:

- Logic's *i.MX31 SOM-LV Hardware Specification* (1005992 Rev F)
- Logic's *i.MX31 LoCE User Guide Addendum* (1008850 Rev A)
- SMSC's *LAN9117 High Performance Single-Chip 10/100 Non-PCI Ethernet Controller Datasheet* (document number SMSC LAN9117 Rev. 1.5)
- Freescale's MCIMCX31 and MCIMX31L Applications Processors Reference Manual (document number MCIMX31RM, Rev. 2.3)